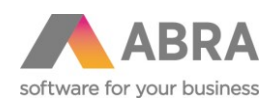

# HROMADNÁ FAKTURACE

# Katalogový doplněk ABRA Gen®

Dokumentace k doplňku ABRA Gen® Datum: 20.4.2017

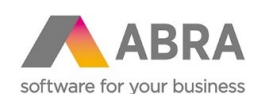

### Obsah

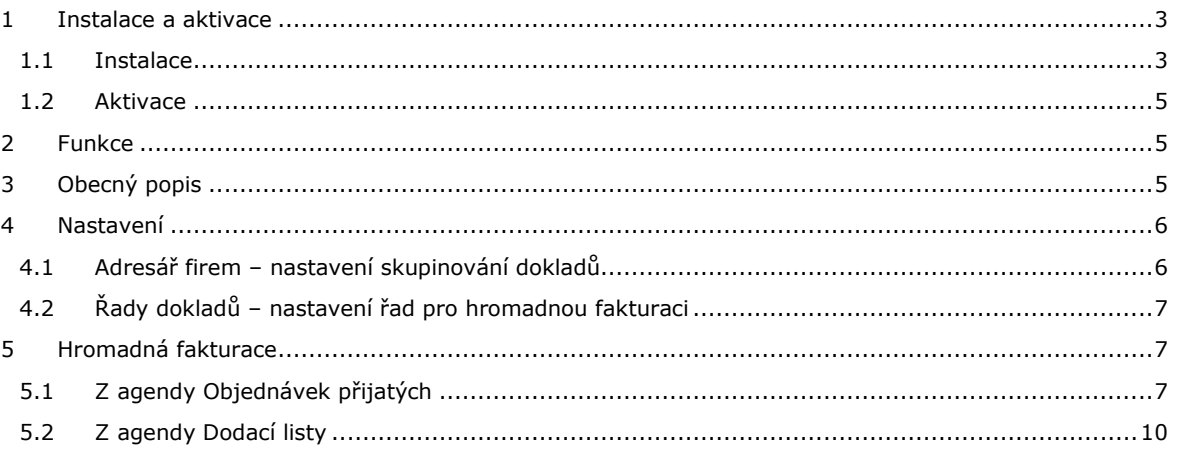

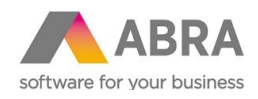

#### <span id="page-2-0"></span><sup>1</sup> INSTALACE A AKTIVACE

<span id="page-2-1"></span>Nezbytnou podmínkou pro provoz je, aby byla tato část systému nainstalována a licencována.

#### 1.1 INSTALACE

Tento doplněk zvládne nasadit i běžný uživatel, není nutná asistence konzultanta. Vlastní instalace je jednoduchá. Je vytvořena instalační sada, která obsahuje všechny požadované položky a funkcionalitu. Sadu tedy stačí pouze naimportovat.

Obecný postup importu instalační sady, viz help produktu ABRA Gen® k modulu Nástroje přizpůsobení.

Zvolte volbu "Expertní import".

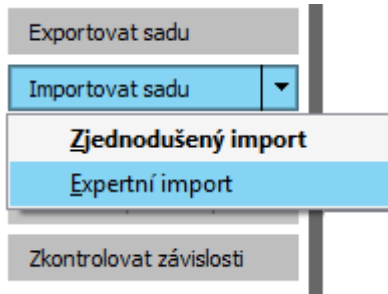

Poté vyberte soubor dodané instalační sady v odpovídající verzi (na aktuální verzi se informujte u dodavatele) z cesty, kam jste si jej uložili.

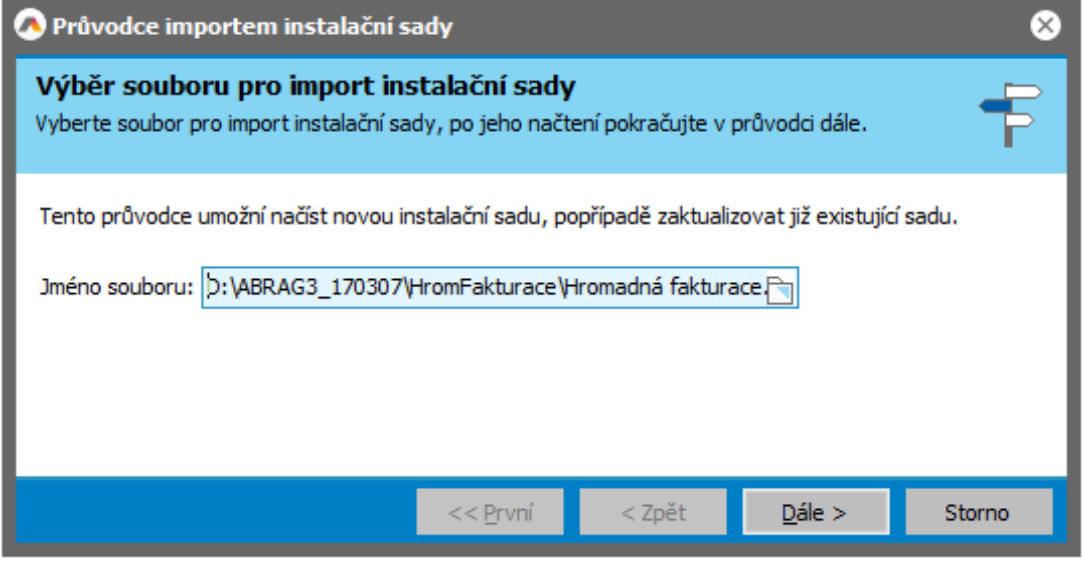

Tlačítkem 'Dále' postupně sadu nainstalujete. Postupujte podle pokynů průvodce uvedených na obrazovkách.

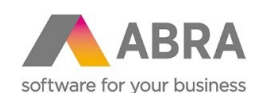

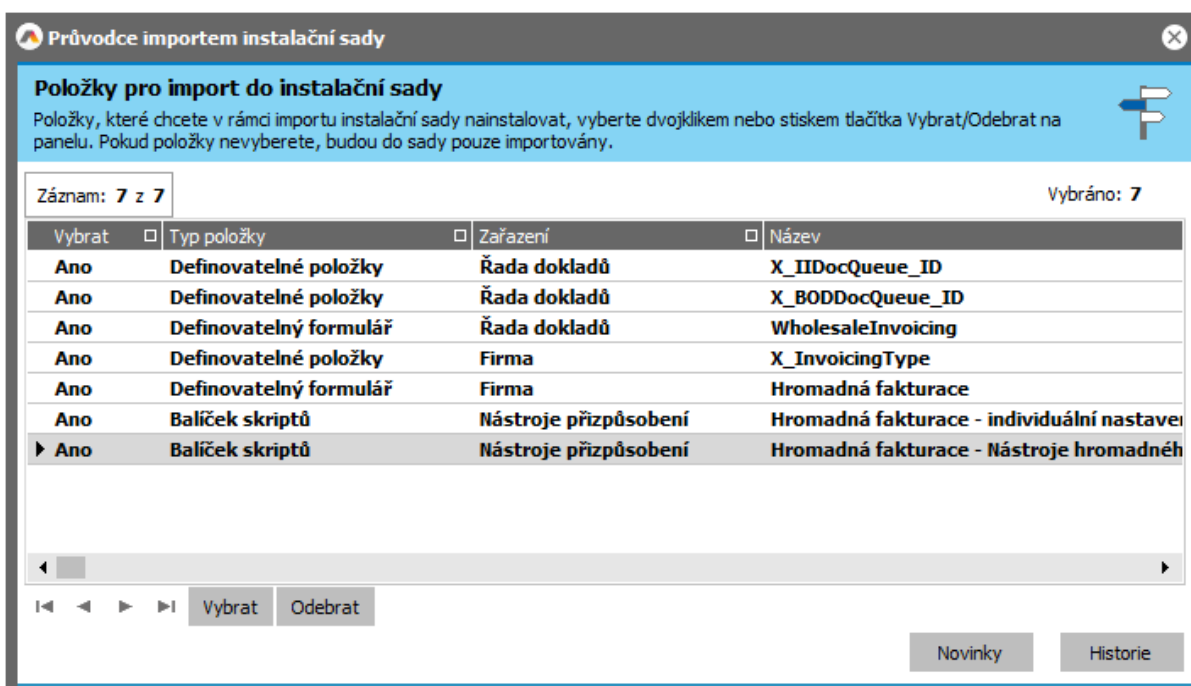

 $<< 2$ rvní

 $\overline{z}$ zpět

 $\Delta$ ále >

Storno

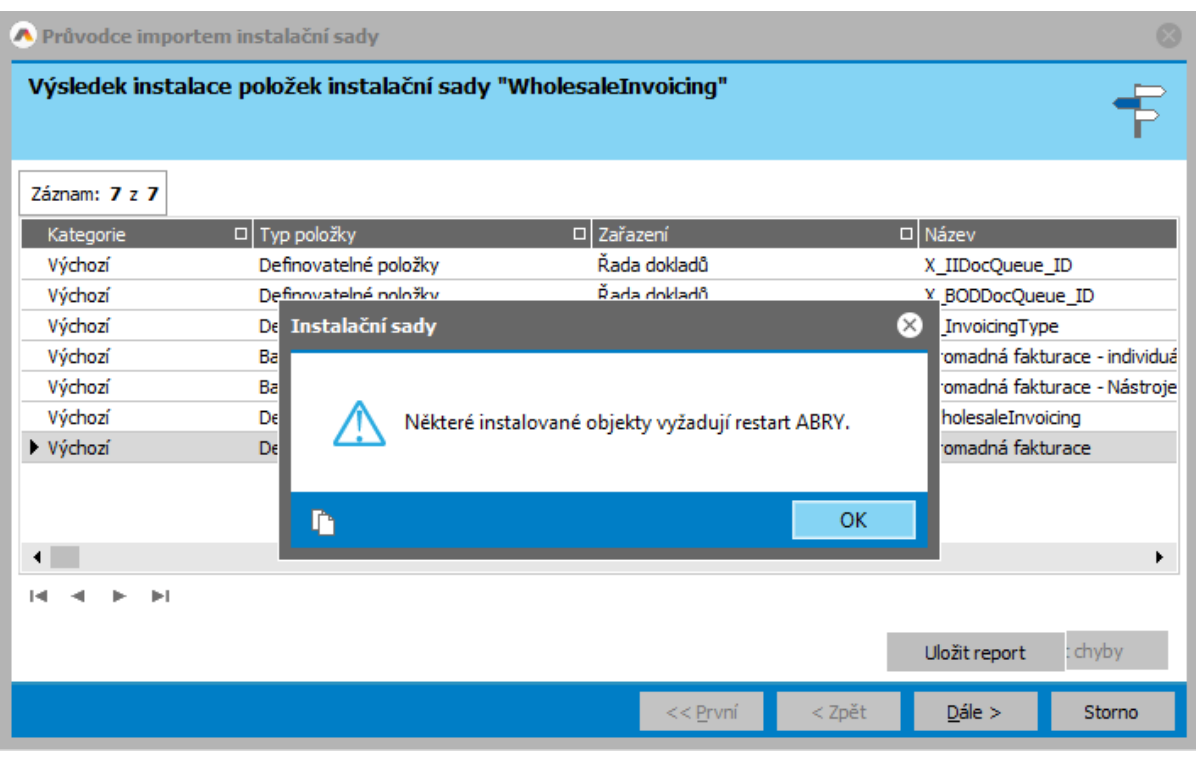

Některé instalované objekty vyžadují restart aplikačního serveru. Ukončete systém ABRA Gen® na všech počítačích a restartujte aplikační server.

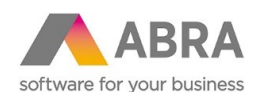

#### <span id="page-4-0"></span>1.2 AKTIVACE

Tato část systému je licencována samostatně, tudíž je potřeba ji nejdříve zaktivovat. Aktivaci provedete v agendě Správa licencí zadáním aktivačního klíče, který obdržíte po zakoupení doplňku.

Je-li doplněk řádně zaktivován, je informace k licenci k dispozici na subzáložce Licencované doplňky.

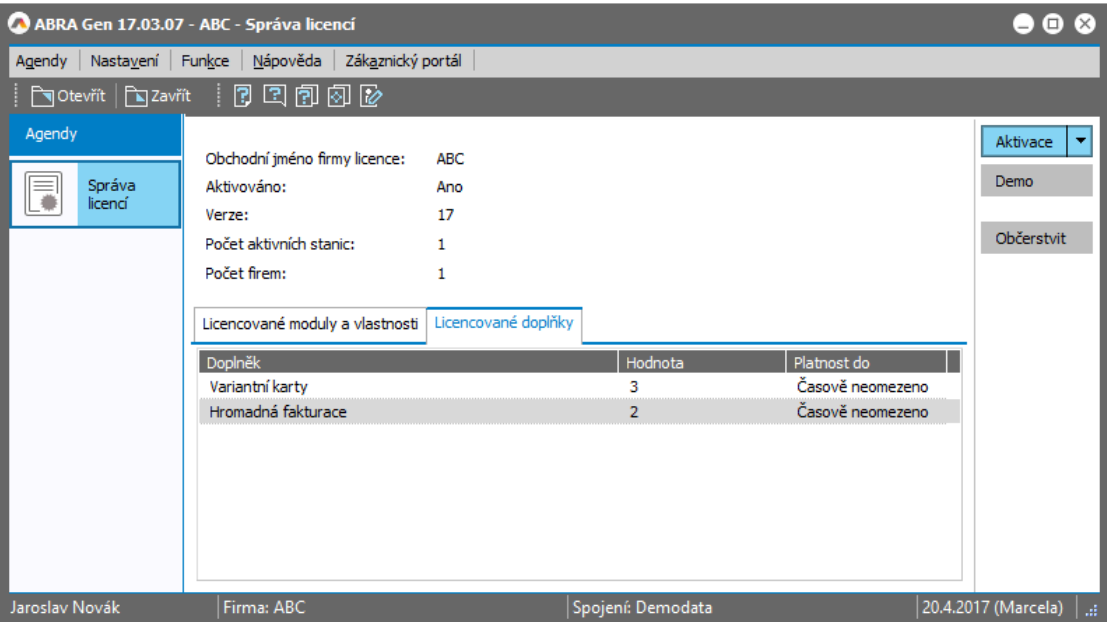

#### <span id="page-4-1"></span><sup>2</sup> FUNKCE

Doplněk je určen pro hromadné vytváření faktur vydaných z agendy Objednávek přijatých a agendy Dodacích listů, případně pouze dodacích listů z agendy Objednávek přijatých.

# <span id="page-4-2"></span><sup>3</sup> OBECNÝ POPIS

Potřeba hromadného vystavení prodejních a expedičních dokladů případně jen expedičních dokladů na základě většího množství přijatých objednávek se často vyskytuje ve spojení s prodejem přes e-shop či v rámci jiného procesního prostředí.

Doplněk přidává funkci, která umožní zmíněné doklady z vybraných objednávek hromadně vygenerovat, přičemž lze i doklady slučovat podle odběratelských firem či jejich provozoven.

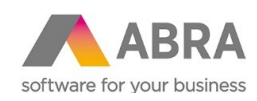

V rámci hromadné fakturace je možné vytváření jak samostatných dokladů stylem jeden zdrojový doklad = jeden výstupní doklad, tak i slučování zdrojových dokladů buď za jednu odběratelskou firmu (tj. objednávky vystavené na tutéž firmu budou fakturovány najednou jedním společným dokladem), nebo dle jejích provozoven v případě, že si daná firma přeje mít pro každou provozovnu zvláštní fakturu (tj. pak budou fakturovány jedním společným dokladem objednávky vystavené na tutéž firmu a provozovnu). Způsob fakturace (způsob slučování) je možné nastavit individuálně pro každou firmu zvlášť.

V rámci nasazení je stanoveno pravidlo pro výběr řady výstupních dokladů, takže např. některé doklady jsou fakturovány do tuzemské a jiné do zahraniční řady faktu vydaných.

#### <span id="page-5-0"></span><sup>4</sup> NASTAVENÍ

### <span id="page-5-1"></span>4.1 ADRESÁŘ FIREM – NASTAVENÍ SKUPINOVÁNÍ DOKLADŮ

Pro každou firmu v adresáři si lze nastavit, zda se má provádět seskupování dokladů a pokud ano, tak jaké. Význam viz výše [Obecný popis](#page-4-2).

V agendě Adresář firem si nastavte zobrazování definovatelných formulářů (menu Nastavení, volba Zobrazovat definovatelný formulář). Na záložce Detail se zpřístupní subzáložka Formuláře. Zde je k dispozici definovatelný formulář "Hromadná fakturace", který umožní nastavit způsob skupinování dokladů pro danou firmu.

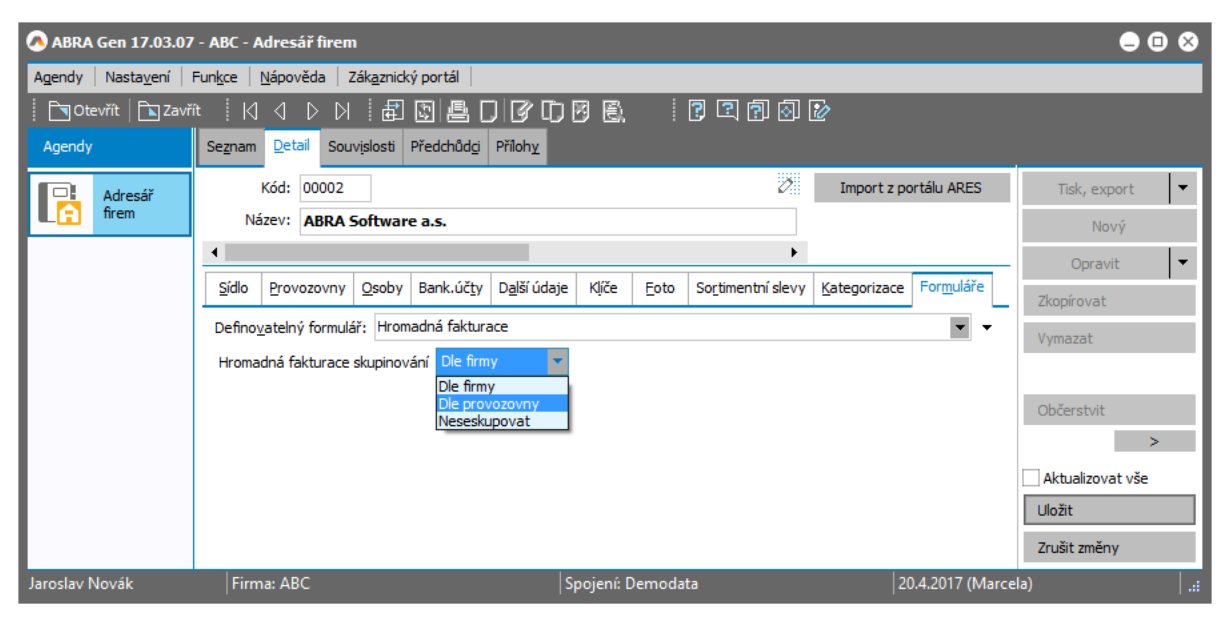

*Příklad nastavení způsobu slučování objednávek do následného dodacího listu resp. faktury při hromadné fakturaci*

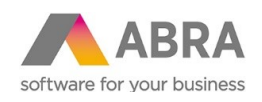

## <span id="page-6-0"></span>4.2 ŘADY DOKLADŮ – NASTAVENÍ ŘAD PRO HROMADNOU FAKTURACI

V agendě Řady dokladů si nastavte zobrazování definovatelných formulářů (menu Nastavení, volba Zobrazovat definovatelný formulář). Na záložce Detail se zpřístupní subzáložka Formuláře. Definovatelný formulář "WholesaleInvoicing" umožní pro dokladové řady Objednávek přijatých (pro jiné typy dokladů nemá význam) nastavit, jaké dokladové řady výstupních dokladů dodacích listů a faktur vydaných se mají použít při hromadné fakturaci objednávek vystavených v dané řadě objednávek.

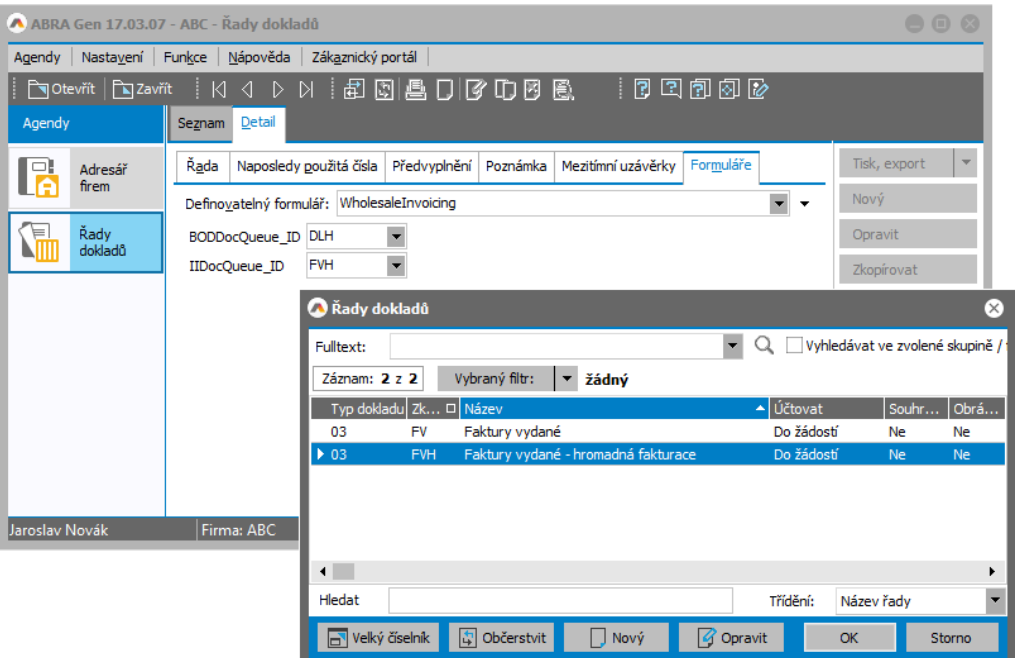

*Příklad nastavení řad dokladů pro vytváření hromadně generovaných faktur a doacích listů*

Nastavení řad dokladů je nezbytnou podmínkou pro následné úspěšné generování faktur resp. dodacích listů.

### <span id="page-6-1"></span><sup>5</sup> HROMADNÁ FAKTURACE

#### <span id="page-6-2"></span>5.1 Z AGENDY OBJEDNÁVEK PŘIJATÝCH

V agendě Objednávek přijatých doplněk přidává funkci pro hromané fakturování resp. vystavení dodacích listů (dostupná v hlavním menu nebo ve formě multifunkčního tlačíka):

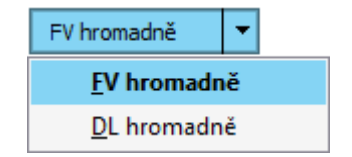

*Multifunkční tlačítko v agendě Objednávek přijatých*

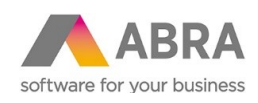

Popis funkcí:

- FV hromadně provede vyfakturování vybraných objednávek, tj. k označeným objednávkám přijatým vystaví faktury vydané a podle potřeby dodací listy. Jedná se o jednu z možností procesní tvorby dokladů jako např. u funkce Vytvořit Fakturu vydanou podle objednávky (viz help ABRA Gen®, Procesní tvorba dokladů - Objednávka přijatá -> Faktura vydaná), tj. provede import objednávky přijaté (OP) do faktury vydané (FV). Čerpání OP do FV není přímé, ale probíhá skrze dodací listy (DL). Program nejprve zjistí již vytvořené DL z dané objednávky (z nich použije čerpatelné řádky) a jestliže OP není zcela vyčerpána, vytvoří na zbytek nový DL. Pokud už byla objednávka částečně expedována, tj. čerpána částečně do nějakých DL a na těchto DL jsou nějaké importovatelné řádky, pak se tyto rovněž automaticky naimportují. Přitom respektuje nastavené slučování dokadů podle firem odběratele resp. jeho provozoven. Viz výše Adresář firem - nastavení [skupinování](#page-5-1). FV a DL vystavuje do řad nastavených pro danou řadu objednávek. Viz výše Řady dokladů - [nastavení řad pro hromadnou fakturaci](#page-6-0). Pokud by na označené objednávce již nezbývalo nic k fakturování (žádné čerpatelné množství ani na OP ani na DL k ní vystavených), pak faktura k dané OP pochopitelně nevznikne.
- DL hromadně provede vyexpedování vybraných objednávek, tj. k označeným objednávkám přijatým vystaví dodací listy. Jedná se o jednu z možností procesní tvorby dokladů jako např. u funkce Vytvořit Dodací list podle objednávky (viz help ABRA Gen®, Procesní tvorba dokladů - Objednávka přijatá -> Dodací list), tj. provede import objednávky přijaté (OP) do dodacího listu  $(DL)$ .

#### Hromadná fakturace:

Vyberte a označte objednávky ke zpracování a vyvolejte funkci ,FV hromadně'.

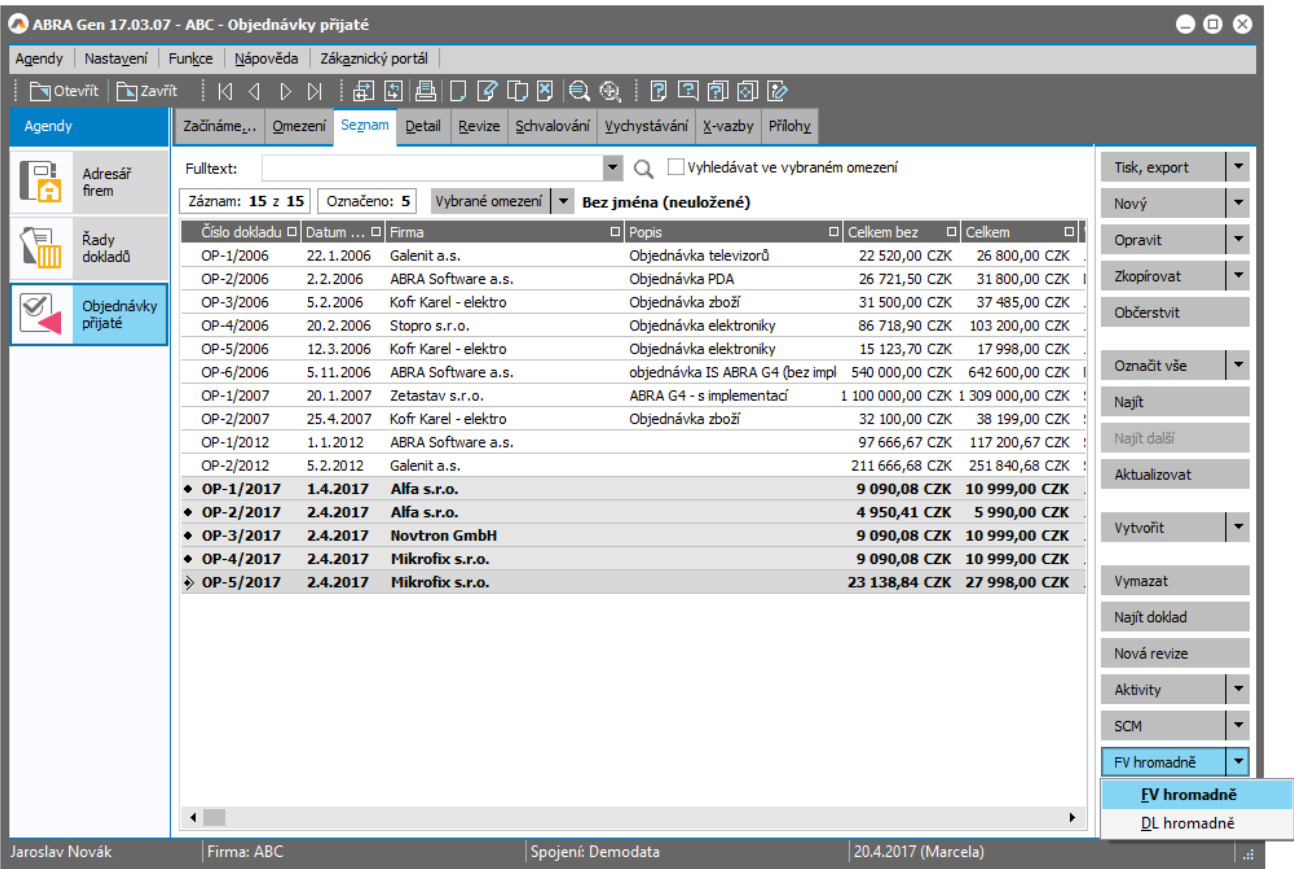

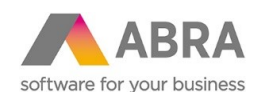

Zobrazí se dialog pro nastavení dat vystavení a dat plnění pro vytvářené doklady.

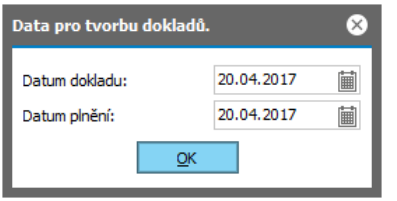

Následně se spustí vygenerování dokladů.

V případě bezchybného zpracování je zobrazeno informační hlášení.

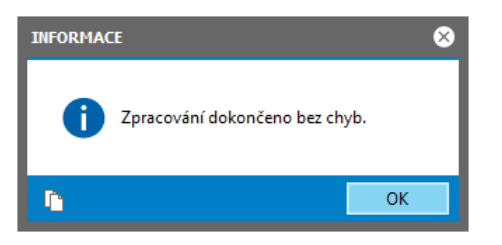

Následně je automaticky otevřena genda Faktur vydaných s tzv. červeným omezením (více k červeným omezením viz help ABRA Gen®) za nově vytvořené doklady s možností jejich kontroly, dalšího zpracování nebo tisku.

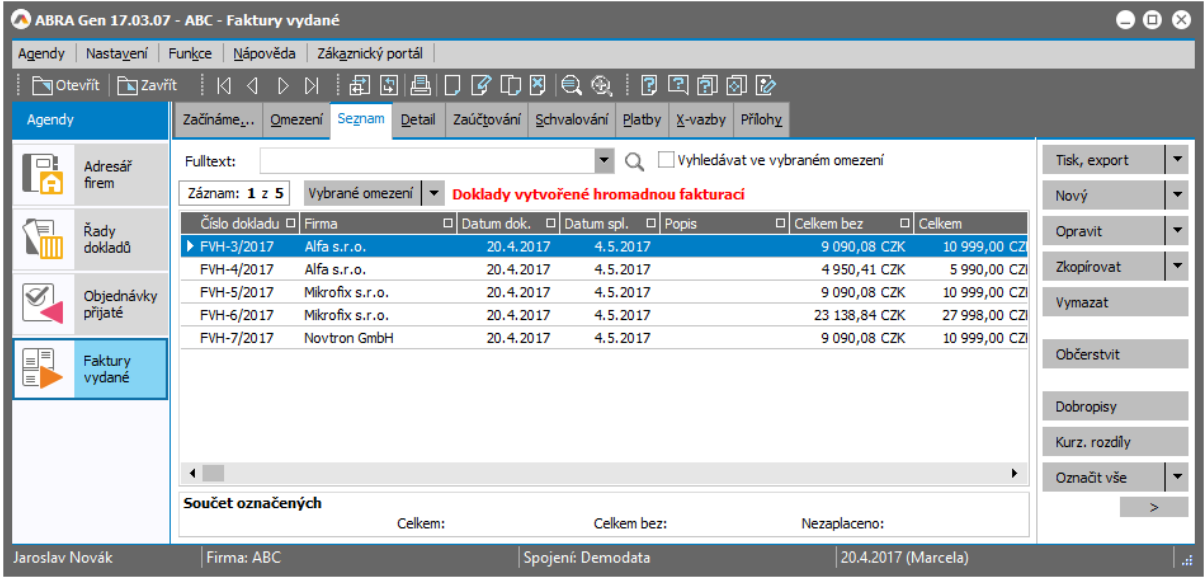

*Příklad otevřené agendy faktur omezené za právě vygenerované doklady*

Pokud by při generování dokladů nastal nějaký problém, kvůli němuž by nebylo možné pokračovat a generování dokončit, program to oznámí. Problém odstraňte a akci zopakujte.

Vygenerované doklady lze v případě potřeby i vymazat (standardní mazání dokladů v rámci systému ABRA Gen®).

#### Hromadná expedice:

Při generování dodacích listů postupujte obdobně jako při hromadné fakturaci, pouze zvolte funkci 'DL hromadně'.

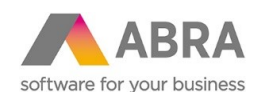

## <span id="page-9-0"></span>5.2 Z AGENDY DODACÍ LISTY

V agendě Dodacích listů doplněk rovněž přidává funkci pro hromané fakturování (dostupná v hlavním menu nebo ve formě multifunkčního tlačíka):

#### FV hromadně

Pracuje obdobně jako funkce 'FV hromadně' v agendě Objednávek přijatých, viz výše, zde s tím rozdílem, že fakturuje již vytvořené a vybrané dodací listy.